## **WLAN am Thomson TWG870 und Technicolor TC7200 aktivieren**

## *Hinweise:*

Diese Anleitung beschreibt die Aktivierung der WLAN-Funktion am Beispiel des WLAN-Kabelmodems Thomson TWG870. Beim Technicolor TC7200.20 ist die Bedienung nahezu identisch, lediglich die farbliche Gestaltung der Menüs weicht etwas ab.

Bei längerer Inaktivität (etwa ab 1 Minute ohne Klick) werden Sie automatisch am Modem abgemeldet. Das Modem kann Sie dann erneut zur Eingabe des Passworts (Schritt 2) auffordern.

## *Vorbereitung:*

Da bei deaktivierter WLAN-Verbindung kein kabelloser Zugriff auf das Modem möglich ist, muss ein PC oder Laptop über ein Netzwerkkabel mit dem Modem verbunden sein.

1. Starten Sie den Webbrowser ( z.B.: Mozilla Firefox, Chrome, Opera, Internet Explorer) und tragen Sie in der Adresszeile Ihres Browsers folgende Adresse ein: [192.168.0.1](http://192.168.0.1/) .

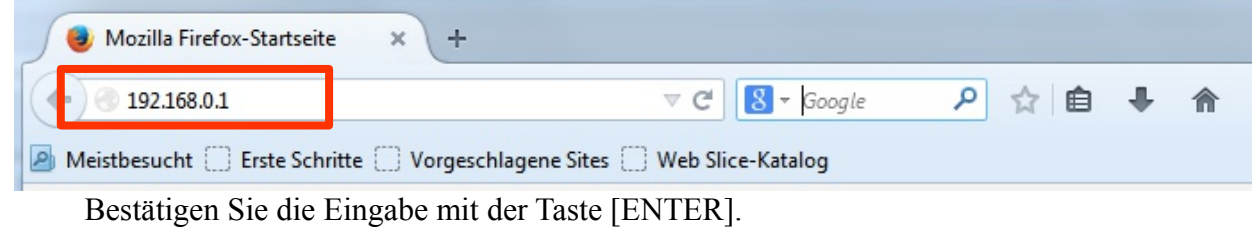

2. Daraufhin werden Sie zur Eingabe von einem Benutzername und einem Passwort aufgefordert.

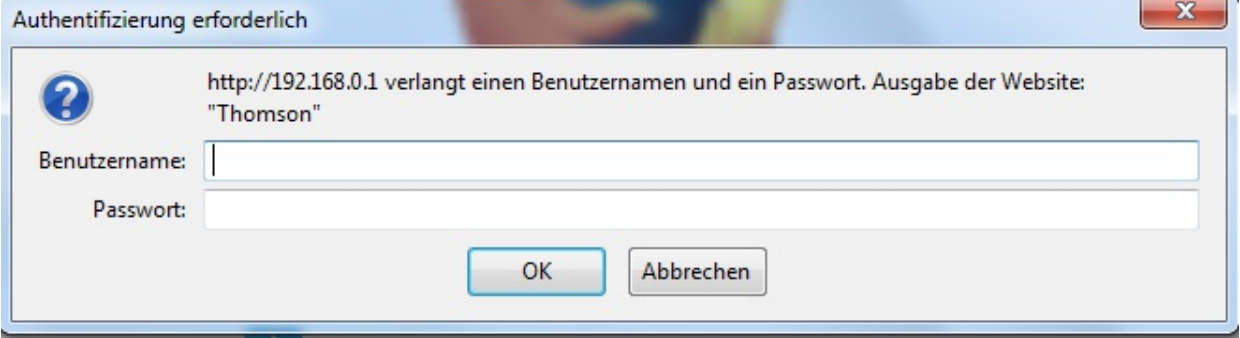

Die Standard-Zugangsdaten lauten: Benutzername: << bleibt leer >> Passwort: admin Bestätigen Sie die Eingabe mit [OK]. 3. Jetzt haben Sie Zugriff auf das Webinterface des Modems. Klicken Sie nun auf den Menüpunkt "Wireless" oben rechts.

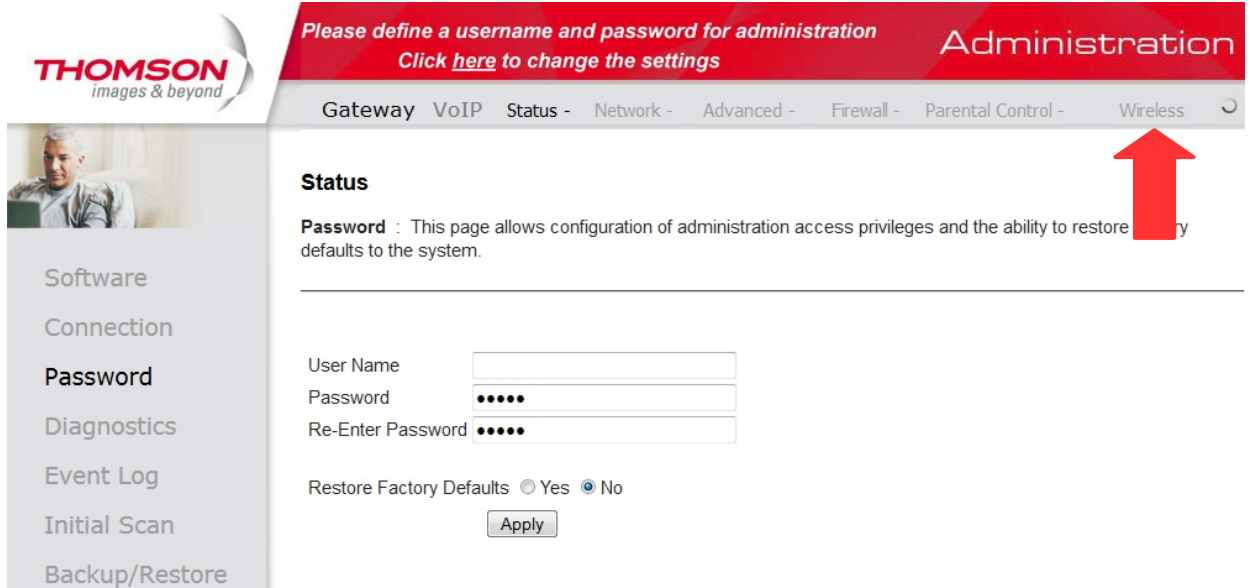

4. Kontrollieren Sie nun die Einstellung "Interface". Diese muss auf "Enabled" eingestellt sein, andernfalls korrigieren Sie die Einstellung und bestätigen Sie die Eingabe mit der Schaltfläche [Apply] am unteren Ende der Seite.

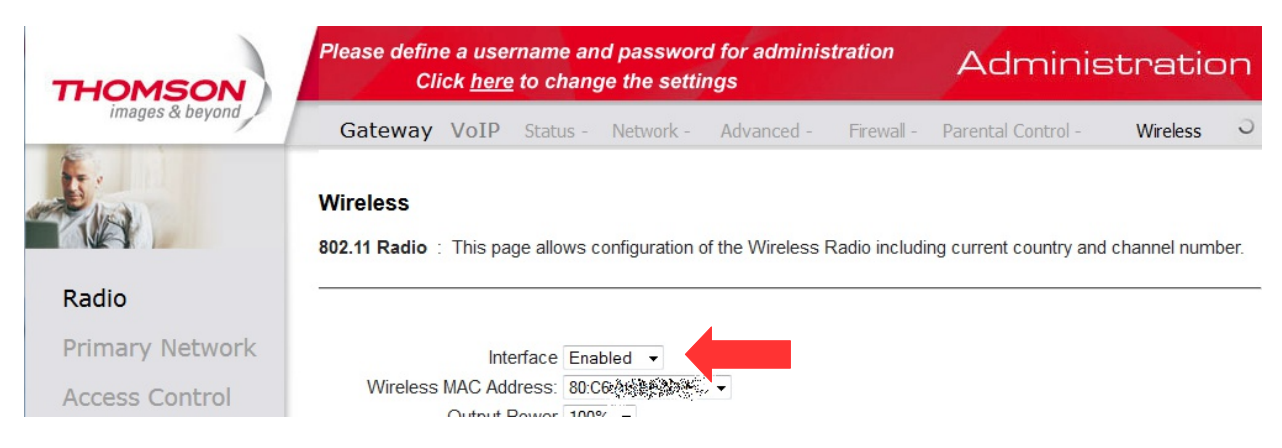

5. Klicken Sie nun auf der linken Seite auf den Menüpunkt "Primary Network". Kontrollieren Sie dort die Option "Primary Network". Diese muss ebenfalls auf "Enabled" umgestellt werden. Bestätigen Sie abschließend die Eingabe mit der Schaltfläche [Apply] am unteren Ende der Seite.

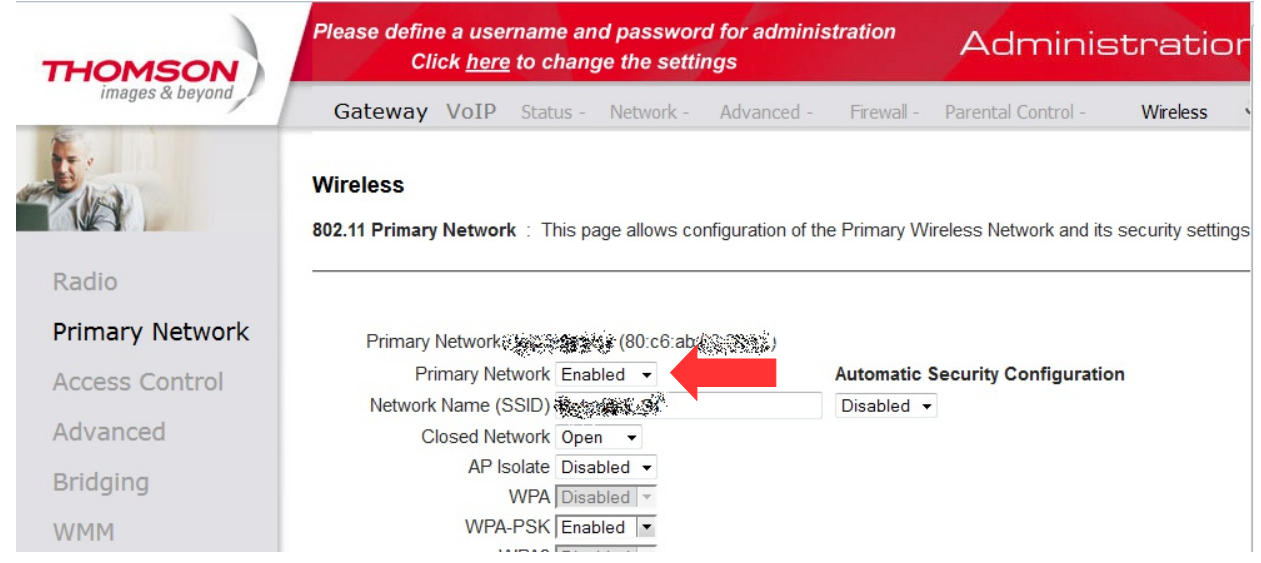